*Применение формул для вычисления в таблицах, созданных в Microsoft Word 2007*

### Одной из возможностей текстового процессора MS Word являются расчеты в таблицах.

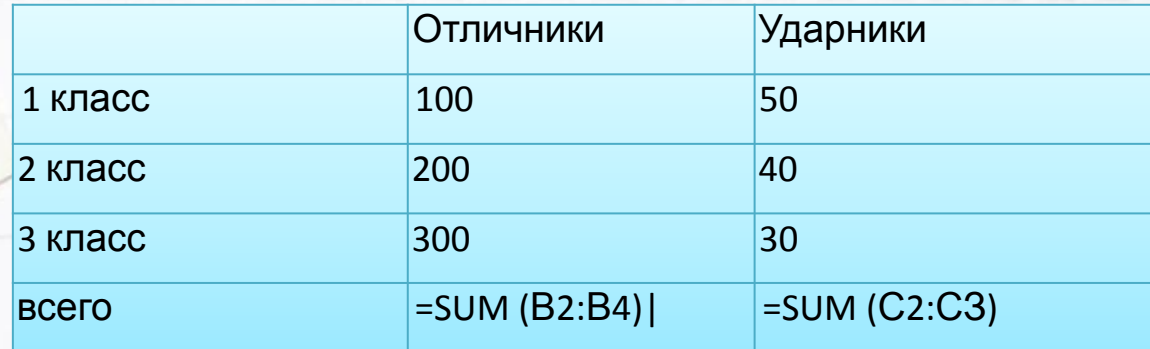

В редакторе Microsoft Office Word принята система адресации ячеек, такая же, как и в Microsoft Office Excel – столбцы именуются буквами латинского алфавита, а строки – цифрами. Таким образом получаем следующую структуру таблицы:

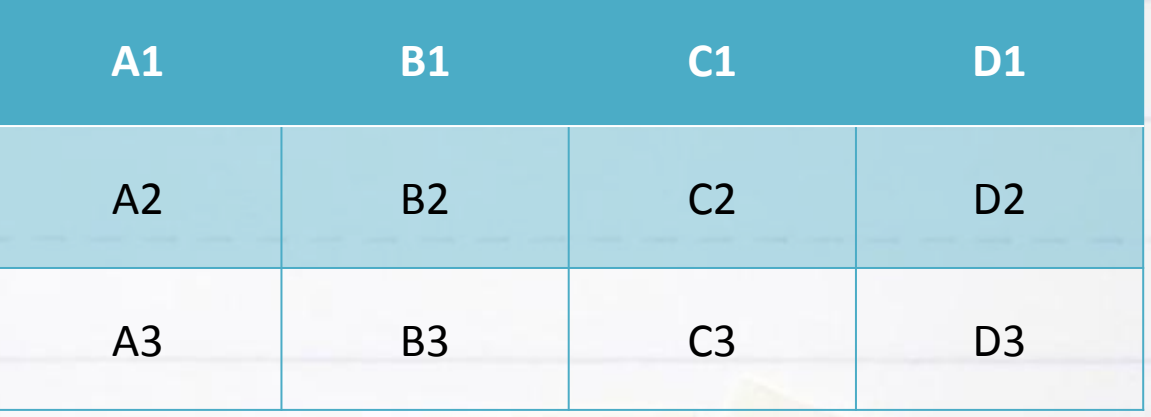

Формулы

 Можно создавать формулы , используя операции сложения , вычитания, умножения и деления, обозначаемые соответственно знаками +, - , \* , /.

 Можно использовать также ряд формул встроенных в WORD, называемых функциями.

*Обратите внимание:* 

Вычисляемое значение по формуле в ячейке, рассчитывается в момент вставки формулы. Если значения чисел в ячейках, на которые ссылается формула, изменяются, то результат вычисления по формуле не пересчитывается.

#### Найти площадь комнат:

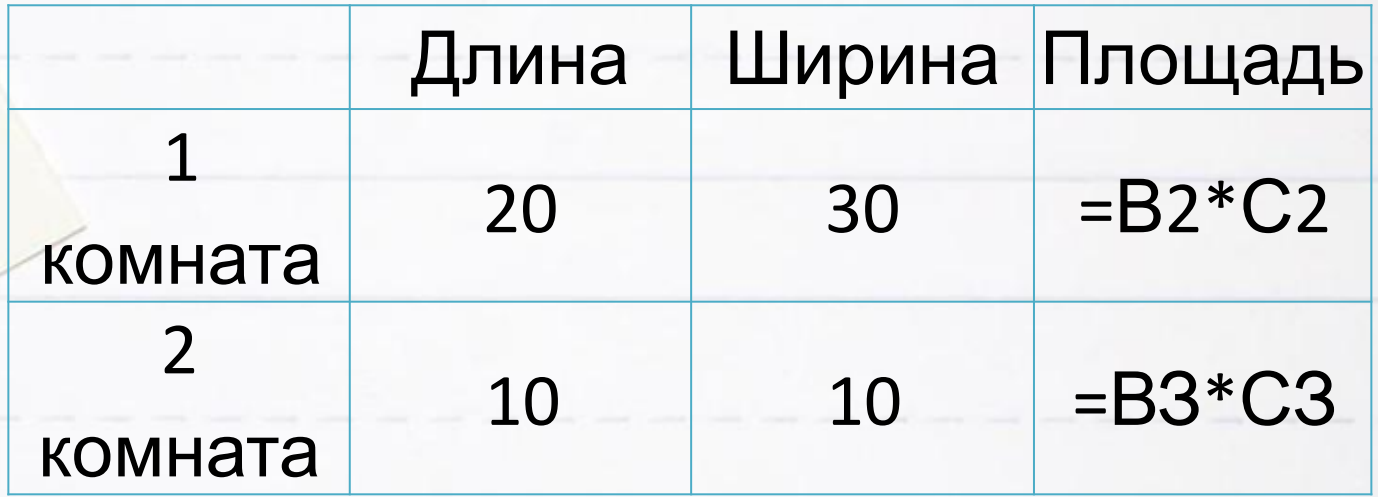

Чтобы вставить формулы для подсчета **CYMM:** 

- 1. Установить точку вставки в ячейку, в которую хотим ввести формулу
- 2. В меню
- ВСТАВКА □ ФОРМУЛА□МАКЕТ ∏ФОРМУЛА

автоматически вводим формулу =SUM(ABOVE)

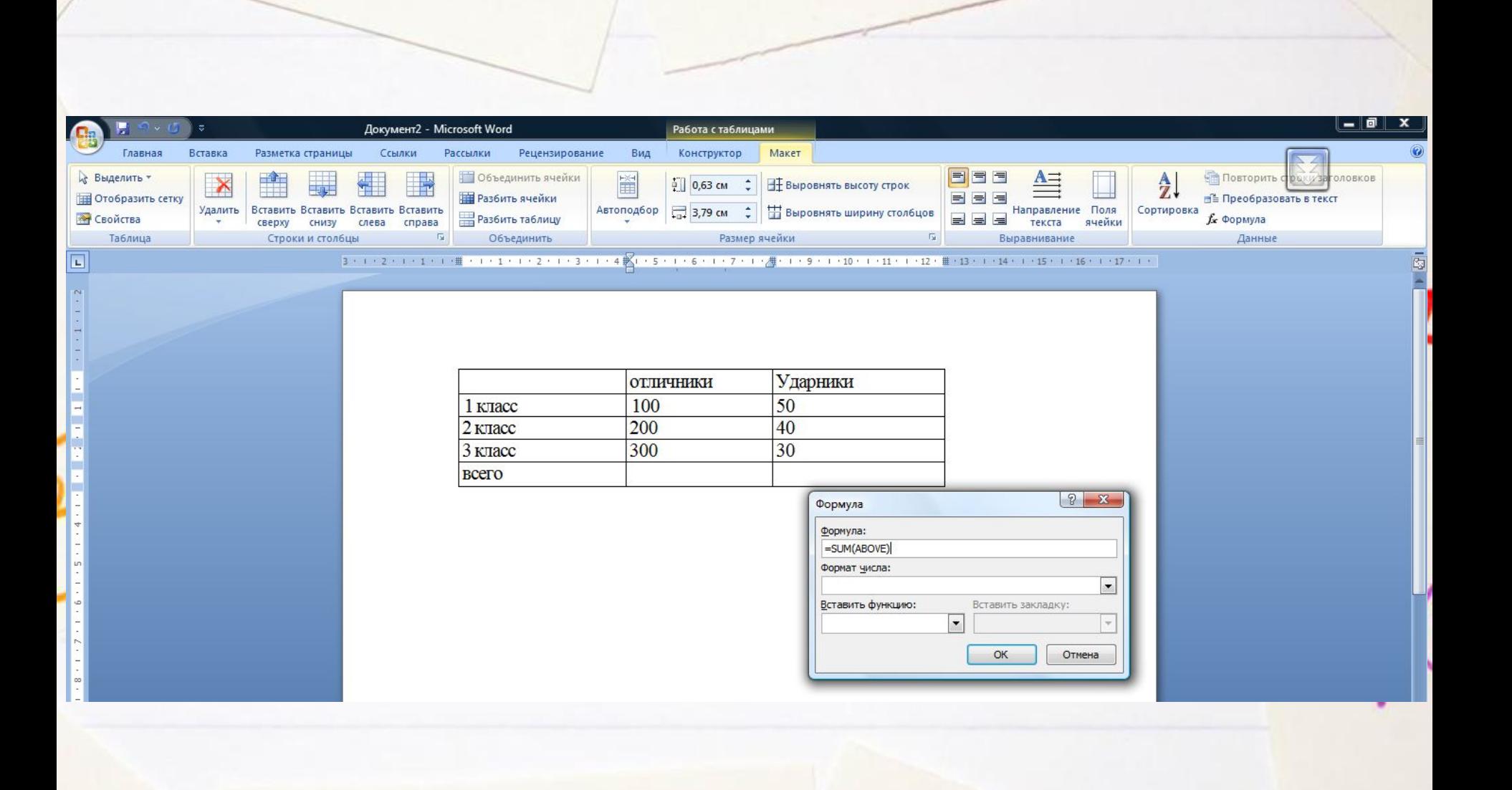

 1 . Необходимо найди количество учащихся - «отличников» в 1 -3 классах

 2. Необходимо найди количество учащихся - «ударников» в 1 -2 классах

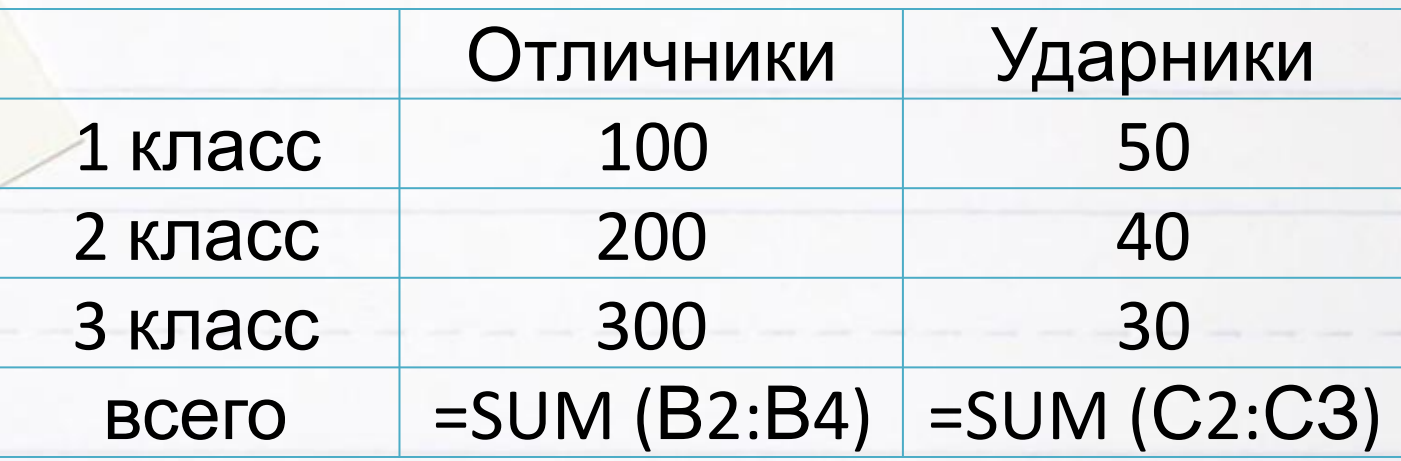

- 1 Во второй колонке находим максимальное число «отличников»
- 2. В третьей колонке находим минимальное число ударников.

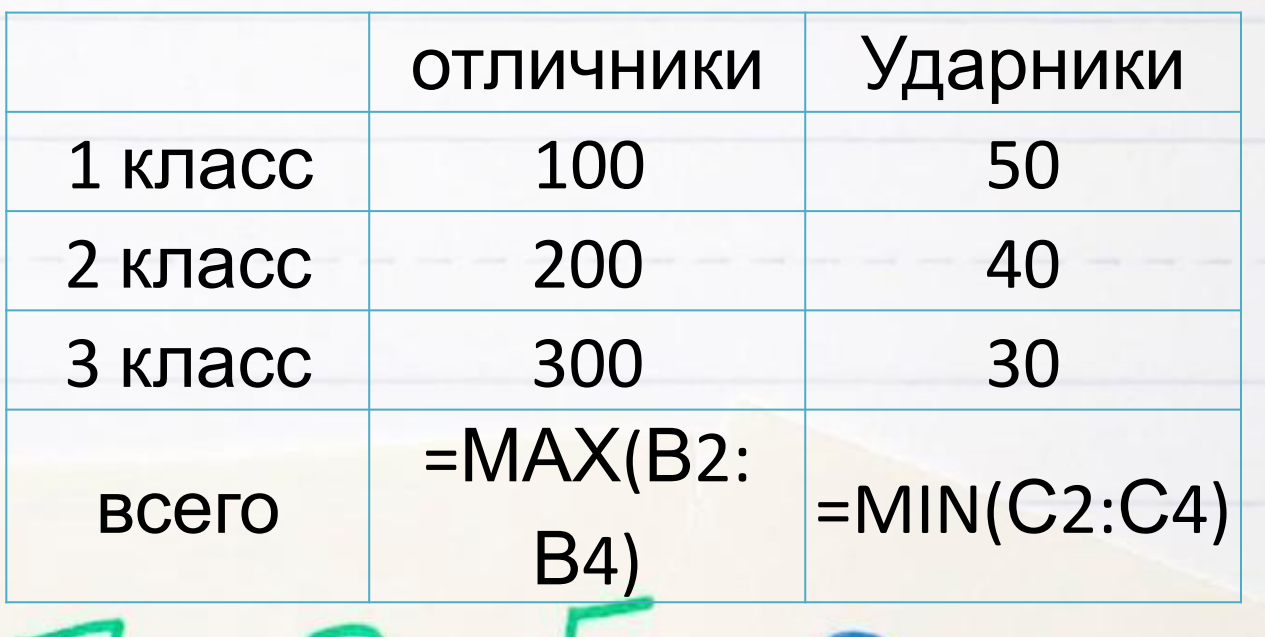

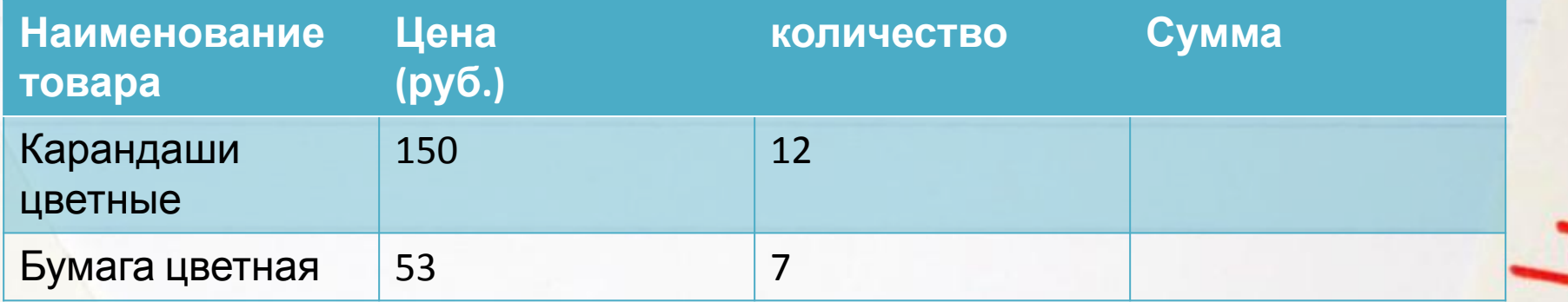

Для того, чтобы определить итоговую сумму по строке 1. Установить точку вставки в ячейку D2 2. В меню ВСТАВКА □ ФОРМУЛА□МАКЕТ □ФОРМУЛА автоматически вводим формулу PRODUCT(B2:C2) 3. В ячейке D3 вводим формулу PRODUCT(B3:C3)

\* Функция PRODUCT(B2:C2) вычисляет произведение двух смежных ячеек.

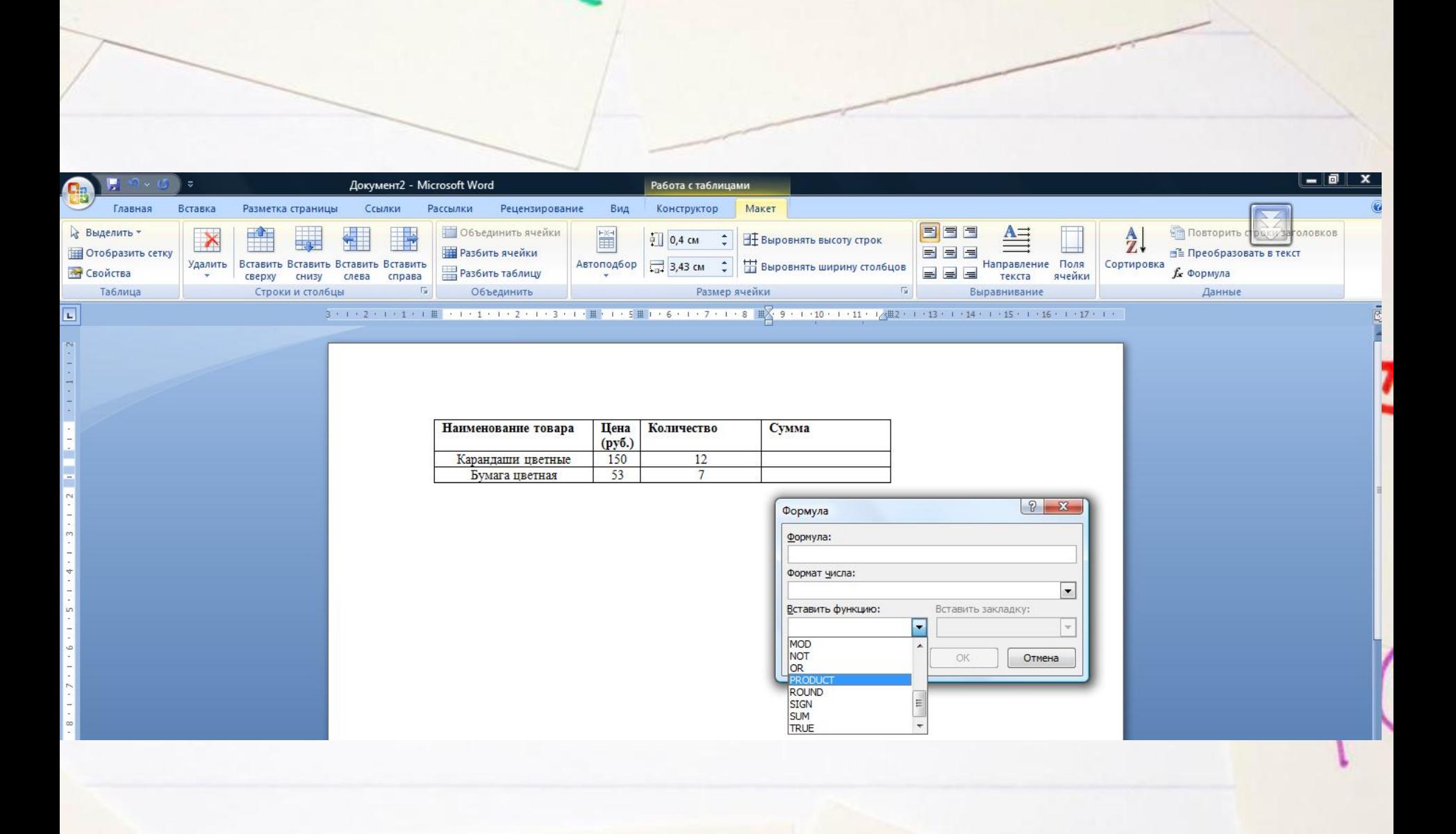

# *Спасибо за внимание!!!*